## **TouchPad e tastiera**

Numero di parte del documento: 410773-061

Aprile 2006

Questa guida descrive il TouchPad e la tastiera del computer.

## **Sommario**

#### **[1](#page-2-0) [TouchPad](#page-2-1)**

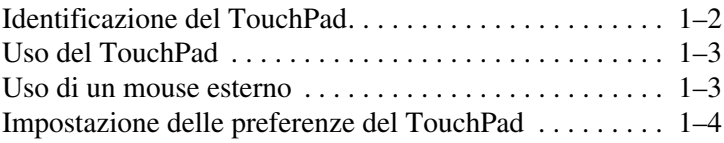

#### **[2](#page-6-0) [Tastiera](#page-6-1)**

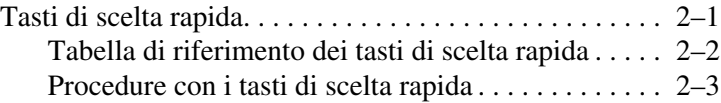

#### **[3](#page-12-0) [Tastierini](#page-12-1)**

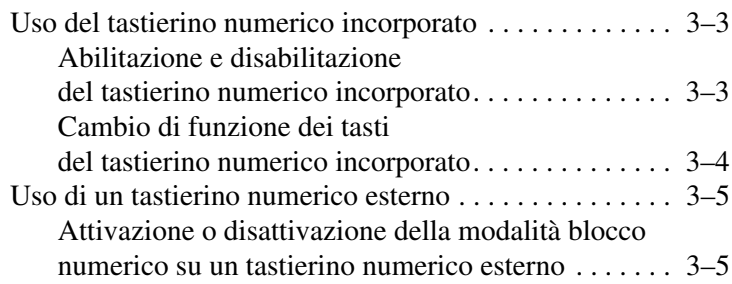

# **1 TouchPad**

<span id="page-2-1"></span><span id="page-2-0"></span>Le sezioni seguenti forniscono informazioni sulle funzioni relative al TouchPad.

✎Il computer in uso potrebbe risultare leggermente differente da quello raffigurato nelle illustrazioni in questo capitolo.

## <span id="page-3-0"></span>**Identificazione del TouchPad**

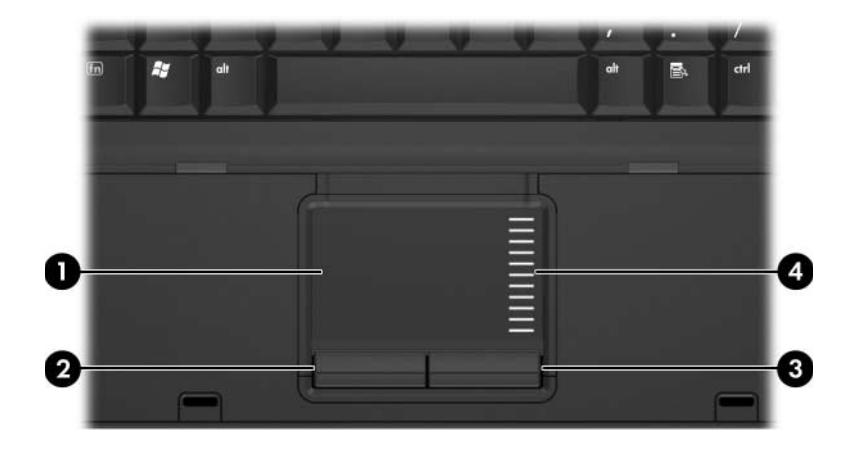

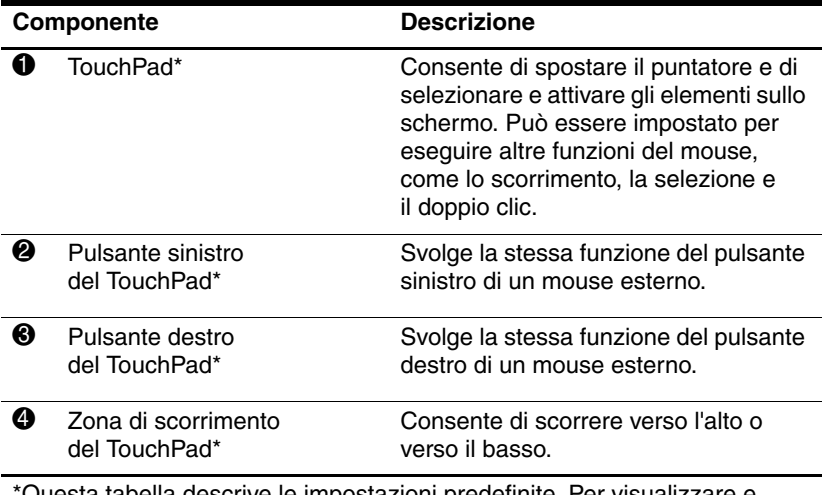

\*Questa tabella descrive le impostazioni predefinite. Per visualizzare e modificare le preferenze del TouchPad, selezionare **Start > Pannello di controllo > Stampanti e altro hardware > Mouse**. Per dettagli sulle impostazione del TouchPad, consultare "[Impostazione delle preferenze](#page-5-0)  del [TouchPad](#page-5-0)".

### <span id="page-4-0"></span>**Uso del TouchPad**

Per spostare il puntatore, muovere un dito sulla superficie del TouchPad nella direzione desiderata. Utilizzare i pulsanti del TouchPad come si farebbe con i corrispondenti pulsanti di un mouse esterno. Per scorrere in alto e in basso avvalendosi della zona di scorrimento verticale del TouchPad, spostare il dito sulle righe verso l'alto o verso il basso.

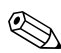

✎Se si utilizza il TouchPad per spostare il puntatore, occorre alzare il dito dal TouchPad prima di spostarlo sulla zona di scorrimento. Se si fa semplicemente scorrere il dito dal TouchPad alla zona di scorrimento, non si attiva la funzione di scorrimento.

### <span id="page-4-1"></span>**Uso di un mouse esterno**

Un mouse USB esterno può essere collegato al computer utilizzando una delle porte USB del computer. Un mouse USB può essere collegato al sistema tramite le porte di un dispositivo di aggancio opzionale.

## <span id="page-5-0"></span>**Impostazione delle preferenze del TouchPad**

Selezionando Mouse nel Pannello di controllo di Microsoft® Windows® si possono personalizzare le impostazioni del TouchPad, tra cui:

- Funzione Tocco, che consente di selezionare o di fare doppio clic su un oggetto toccando rispettivamente una volta o due volte il TouchPad (abilitata per impostazione predefinita).
- Funzione Movimento laterale, che permette di continuare lo scorrimento anche se il dito ha raggiunto il bordo del TouchPad (disabilitata per impostazione predefinita).
- Preferenza pulsanti, che permette di scegliere tra impostazione per la mano destra e sinistra (l'impostazione predefinita è per la mano destra).

Nella finestra Proprietà del mouse sono inoltre disponibili altre funzioni, come le preferenze relative alle tracce e alla velocità del mouse.

Per accedere alla finestra Proprietà del mouse:

» Selezionare **Start > Pannello di controllo > Stampanti e altro hardware > Mouse**.

# **2**

## **Tastiera**

<span id="page-6-1"></span><span id="page-6-0"></span>Le sezioni seguenti forniscono informazioni sulle funzioni di tastiera del computer.

## <span id="page-6-2"></span>**Tasti di scelta rapida**

I tasti di scelta rapida sono combinazioni predefinite del tasto **fn**  $\bullet$  con il tasto **esc**  $\bullet$  o con uno dei tasti funzione  $\bullet$ .

Le icone riportate sui tasti **f3**, **f4**, **f8**, **f9** e **f10** ne indicano le funzioni. Tali funzioni e le procedure relative ai tasti di scelta rapida sono descritte nelle sezioni successive.

✎La funzione dei tasti di scelta rapida è unicamente disponibile quando il computer esegue Windows.

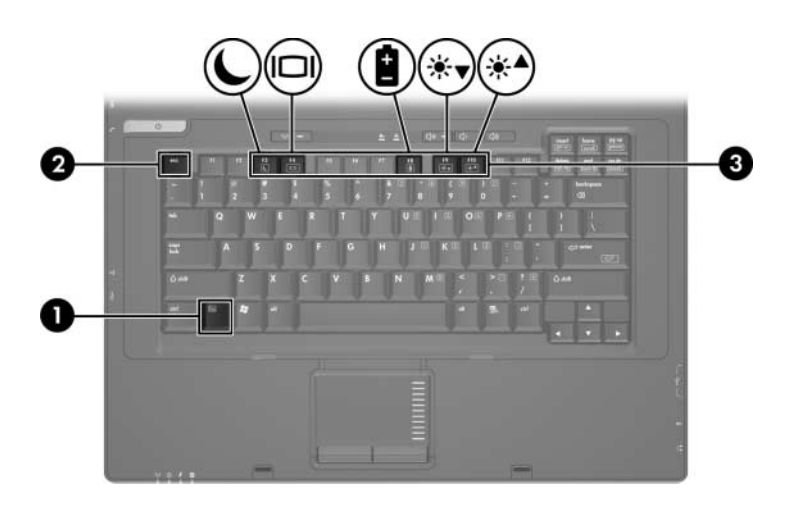

#### <span id="page-7-0"></span>**Tabella di riferimento dei tasti di scelta rapida**

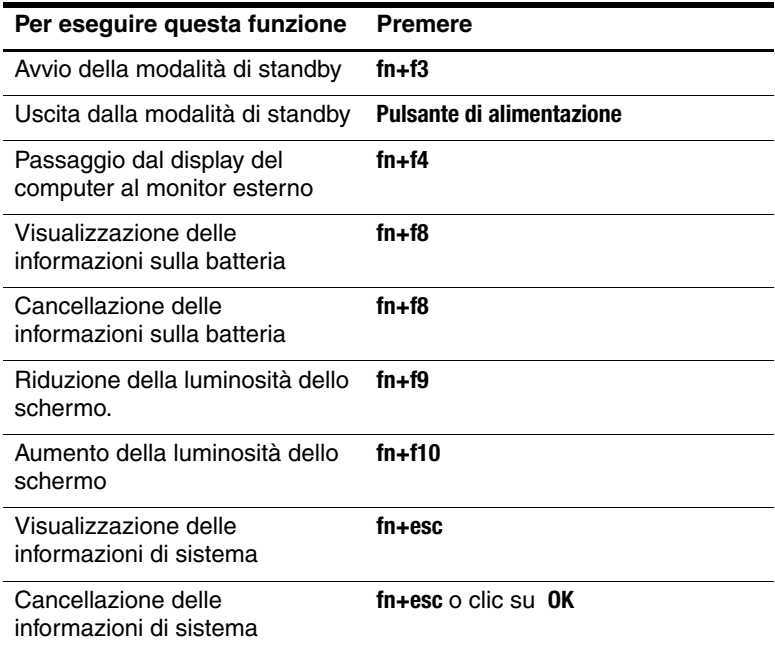

#### <span id="page-8-0"></span>**Procedure con i tasti di scelta rapida**

Per utilizzare un comando di scelta rapida dalla tastiera del computer, procedere come segue:

■ Premere brevemente il tasto **fn**, quindi premere brevemente il secondo tasto del comando di scelta rapida.

oppure

■ Tenendo premuto il tasto **fn**, premere brevemente il secondo tasto del comando di scelta rapida, quindi rilasciare entrambi i tasti simultaneamente.

#### **Avvio della modalità di standby (fn+f3)**

Premere **fn+f3** per avviare la modalità di standby.

Quando tale modalità viene avviata, i dati vengono salvati nella memoria RAM, lo schermo si oscura e si ha un consumo energetico ridotto. Se il computer è in questa modalità, la spia di alimentazione lampeggia.

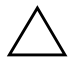

Ä**ATTENZIONE:** per ridurre il rischio di danni al computer o la perdita di informazioni, salvare il lavoro prima di avviare la modalità di standby.

Il computer deve essere acceso per poter avviare la modalità di standby. Se è avviata la modalità di sospensione, è necessario terminarla prima di avviare quella di standby.

Per far uscire il sistema dalla modalità di standby, premere brevemente il pulsante di alimentazione e un tasto qualsiasi della tastiera.

Per terminare la modalità di sospensione, premere brevemente il pulsante di alimentazione.

La funzione della combinazione di tasti **fn+f3** può essere modificata. Ad esempio, può essere impostata per avviare la modalità di sospensione anziché quella di standby.

La combinazione **fn+f3** equivale al pulsante di sospensione di qualsiasi sistema operativo Windows.

#### **Commutazione dell'immagine (fn+f4)**

Premere **fn+f4** per alternare la visualizzazione dell'immagine tra le periferiche di visualizzazione collegate al sistema. Ad esempio, se al computer è collegato un monitor esterno, ogni volta che si preme **fn+f4** la visualizzazione dell'immagine passa dal computer al monitor alla visualizzazione simultanea sul computer e sul monitor.

La maggior parte dei monitor esterni riceve le informazioni video dal computer mediante lo standard video VGA esterno.

I seguenti tipi di trasmissione video, con esempi di periferiche che li utilizzano, sono supportati dalla combinazione di tasti di scelta rapida **fn+f4**:

- LCD (display del computer)
- VGA esterno (la maggior parte dei monitor esterni)
- Video composito (televisori, videocamere, videoregistratori e schede di cattura video con jack di ingresso video composito)

✎Le periferiche con interfaccia video composito si possono collegare al sistema soltanto attraverso un dispositivo di aggancio opzionale.

#### **Visualizzazione dello stato di carica della batteria (fn+f8)**

Premere **fn+f8** per visualizzare le informazioni sulla carica di tutte le batterie installate. Il display indica quale batteria è sotto carica e riporta la quantità di carica residua in ogni batteria.

Le posizioni delle batterie sono indicate dai numeri:

- La posizione 1 è l'alloggiamento della batteria principale.
- La posizione 2 è quella della batteria opzionale.

#### **Diminuzione della luminosità dello schermo (fn+f9)**

Premere **fn+f9** per ridurre la luminosità dello schermo. Tenere premuti i tasti di scelta rapida per diminuire gradualmente la luminosità dello schermo.

#### **Aumento della luminosità dello schermo (fn+f10)**

Premere **fn+f10** per aumentare la luminosità dello schermo. Tenere premuti i tasti di scelta rapida per aumentare gradualmente la luminosità dello schermo.

#### **Attivazione e disattivazione della visualizzazione delle informazioni di sistema (fn+esc)**

Premere **fn+esc** per visualizzare le informazioni sui componenti hardware del sistema e i numeri di versione del BIOS di sistema. Premere **fn+esc** una seconda volta per cancellare dallo schermo tutte le informazioni di sistema.

Nella schermata visualizzata con **fn+esc**, la versione del BIOS (Basic Input-Output System) viene visualizzata come data del BIOS. In alcuni modelli di computer, tale data è visualizzata in formato decimale. In alcuni casi, questa data è anche definita numero di versione della ROM di sistema.

# **3**

## **Tastierini**

<span id="page-12-1"></span><span id="page-12-0"></span>Il computer ha un tastierino numerico incorporato e supporta un tastierino esterno opzionale o una tastiera esterna opzionale che include un tastierino numerico.

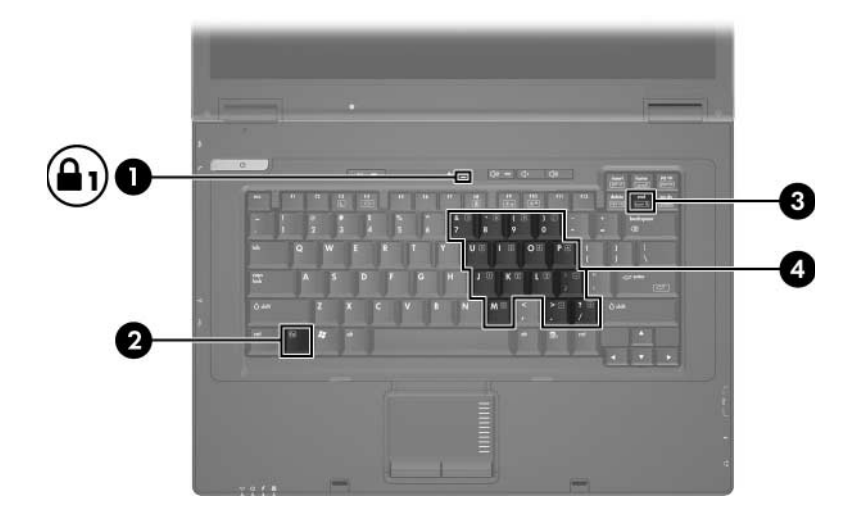

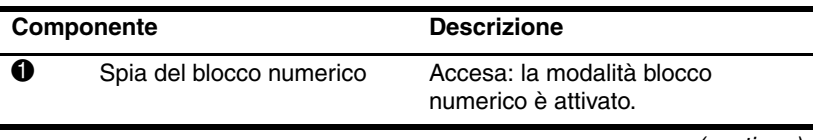

(continua)

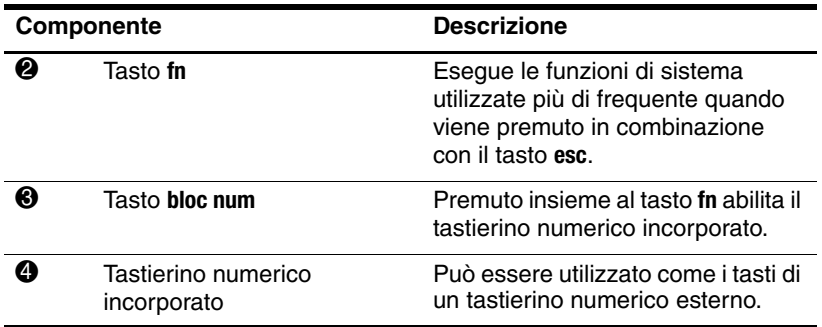

## <span id="page-14-0"></span>**Uso del tastierino numerico incorporato**

I 15 tasti del tastierino numerico interno possono essere usati come quelli di un tastierino esterno. Quando il tastierino numerico incorporato è attivo, ogni tasto di questo tastierino esegue la funzione indicata dall'icona situata nell'angolo in alto a destra del tasto.

#### <span id="page-14-1"></span>**Abilitazione e disabilitazione del tastierino numerico incorporato**

Premere **fn+bloc num** per attivare il tastierino numerico incorporato. La spia del blocco numerico si accende. Premere nuovamente **fn+bloc num** per ripristinare le funzioni standard dei tasti della tastiera.

Il tastierino numerico incorporato non funziona quando si collega al computer un tastierino esterno, una tastiera esterna o un dispositivo di aggancio opzionale.

#### <span id="page-15-0"></span>**Cambio di funzione dei tasti del tastierino numerico incorporato**

È possibile alternare temporaneamente le funzioni dei tasti del tastierino numerico incorporato passando dalle funzioni della tastiera standard alle funzioni del tastierino e viceversa premendo il tasto **fn** o la combinazione di tasti **fn+maiusc**.

- Per cambiare la funzione svolta da un tasto del tastierino in modo che diventi quella di una tastiera standard mentre il tastierino è disattivato, premere e tenere premuto il tasto **fn** mentre si preme il tasto del tastierino.
- Per utilizzare temporaneamente i tasti del tastierino come tasti standard pur avendo attivato il tastierino numerico:
	- ❏ Tenere premuto il tasto **fn** per digitare le minuscole.
	- ❏ Tenere premuti i tasti **fn+maiusc** per digitare le maiuscole.

## <span id="page-16-0"></span>**Uso di un tastierino numerico esterno**

La maggior parte dei tastierini esterni funziona in modo diverso a seconda se la modalità blocco numerico è attivata o disattivata. (Per default la modalità bloc num è disattivata). Ad esempio:

- Quando la modalità blocco numerico è attivata, la maggior parte dei tasti del tastierino digita dei numeri.
- Quando la modalità blocco numerico è disattivata, la maggior parte dei tasti del tastierino ha la stessa funzione dei tasti freccia, pagina su o pagina giù.

Quando la modalità blocco numerico viene abilitata su un tastierino esterno, la spia bloc num del computer si accende. Quando la modalità bloc num viene disabilitata su un tastierino esterno, la spia bloc num del computer si spegne.

Se il tastierino esterno è collegato, non è possibile attivare il tastierino numerico incorporato.

#### <span id="page-16-1"></span>**Attivazione o disattivazione della modalità blocco numerico su un tastierino numerico esterno**

Per attivare o disattivare la modalità blocco numerico su un tastierino numerico esterno:

» Premere il tasto **bloc num** sul tastierino numerico esterno, non sul computer.

© Copyright 2006 Hewlett-Packard Development Company, L.P.

Microsoft e Windows sono marchi registrati negli Stati Uniti di Microsoft Corporation.

Le informazioni contenute in questo documento sono soggette a modifiche senza preavviso. Le sole garanzie per i prodotti e i servizi HP sono definite nelle norme esplicite di garanzia che accompagnano tali prodotti e servizi. Nulla di quanto contenuto nel presente documento va interpretato come costituente una garanzia aggiuntiva. HP non risponde di eventuali errori tecnici ed editoriali o di omissioni presenti in questo documento.

TouchPad e tastiera Prima edizione, aprile 2006 Numero di parte del documento: 410773-061